# Oracle® Cloud Migrating Oracle Business Intelligence Enterprise Edition to Oracle Analytics Cloud

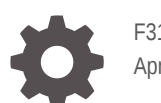

F31934-18 April 2024

**ORACLE** 

Oracle Cloud Migrating Oracle Business Intelligence Enterprise Edition to Oracle Analytics Cloud,

F31934-18

Copyright © 2020, 2024, Oracle and/or its affiliates.

Primary Author: Rosie Harvey

Contributors: Oracle Analytics Cloud development, product management, and quality assurance teams

This software and related documentation are provided under a license agreement containing restrictions on use and disclosure and are protected by intellectual property laws. Except as expressly permitted in your license agreement or allowed by law, you may not use, copy, reproduce, translate, broadcast, modify, license, transmit, distribute, exhibit, perform, publish, or display any part, in any form, or by any means. Reverse engineering, disassembly, or decompilation of this software, unless required by law for interoperability, is prohibited.

The information contained herein is subject to change without notice and is not warranted to be error-free. If you find any errors, please report them to us in writing.

If this is software, software documentation, data (as defined in the Federal Acquisition Regulation), or related documentation that is delivered to the U.S. Government or anyone licensing it on behalf of the U.S. Government, then the following notice is applicable:

U.S. GOVERNMENT END USERS: Oracle programs (including any operating system, integrated software, any programs embedded, installed, or activated on delivered hardware, and modifications of such programs) and Oracle computer documentation or other Oracle data delivered to or accessed by U.S. Government end users are "commercial computer software," "commercial computer software documentation," or "limited rights data" pursuant to the applicable Federal Acquisition Regulation and agency-specific supplemental regulations. As such, the use, reproduction, duplication, release, display, disclosure, modification, preparation of derivative works, and/or adaptation of i) Oracle programs (including any operating system, integrated software, any programs embedded, installed, or activated on delivered hardware, and modifications of such programs), ii) Oracle computer documentation and/or iii) other Oracle data, is subject to the rights and limitations specified in the license contained in the applicable contract. The terms governing the U.S. Government's use of Oracle cloud services are defined by the applicable contract for such services. No other rights are granted to the U.S. Government.

This software or hardware is developed for general use in a variety of information management applications. It is not developed or intended for use in any inherently dangerous applications, including applications that may create a risk of personal injury. If you use this software or hardware in dangerous applications, then you shall be responsible to take all appropriate fail-safe, backup, redundancy, and other measures to ensure its safe use. Oracle Corporation and its affiliates disclaim any liability for any damages caused by use of this software or hardware in dangerous applications.

Oracle®, Java, MySQL and NetSuite are registered trademarks of Oracle and/or its affiliates. Other names may be trademarks of their respective owners.

Intel and Intel Inside are trademarks or registered trademarks of Intel Corporation. All SPARC trademarks are used under license and are trademarks or registered trademarks of SPARC International, Inc. AMD, Epyc, and the AMD logo are trademarks or registered trademarks of Advanced Micro Devices. UNIX is a registered trademark of The Open Group.

This software or hardware and documentation may provide access to or information about content, products, and services from third parties. Oracle Corporation and its affiliates are not responsible for and expressly disclaim all warranties of any kind with respect to third-party content, products, and services unless otherwise set forth in an applicable agreement between you and Oracle. Oracle Corporation and its affiliates will not be responsible for any loss, costs, or damages incurred due to your access to or use of third-party content, products, or services, except as set forth in an applicable agreement between you and Oracle.

# **Contents**

### [Preface](#page-4-0)

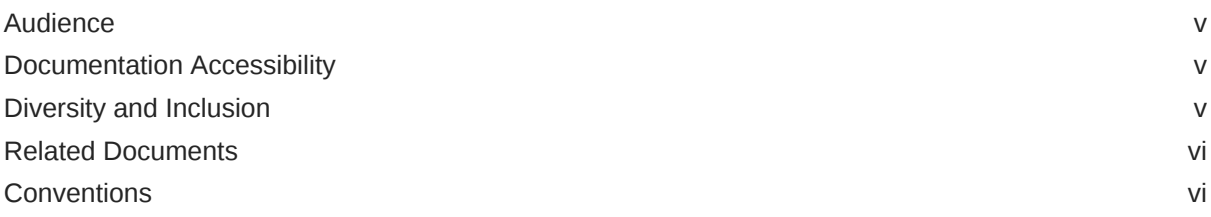

### 1 [Learn About Migrating to Oracle Analytics Cloud on Oracle Cloud](#page-6-0) [Infrastructure \(Gen 2\)](#page-6-0)

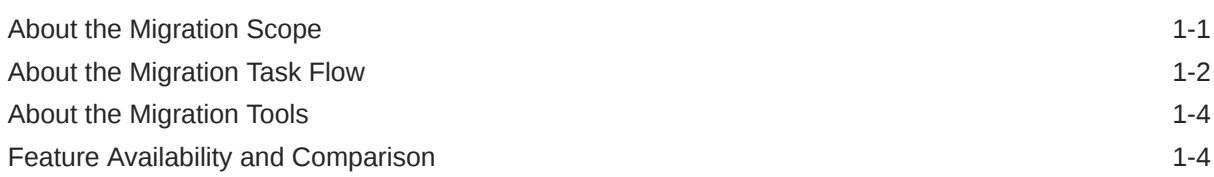

### 2 [Prepare to Migrate from Oracle BI Enterprise Edition](#page-14-0)

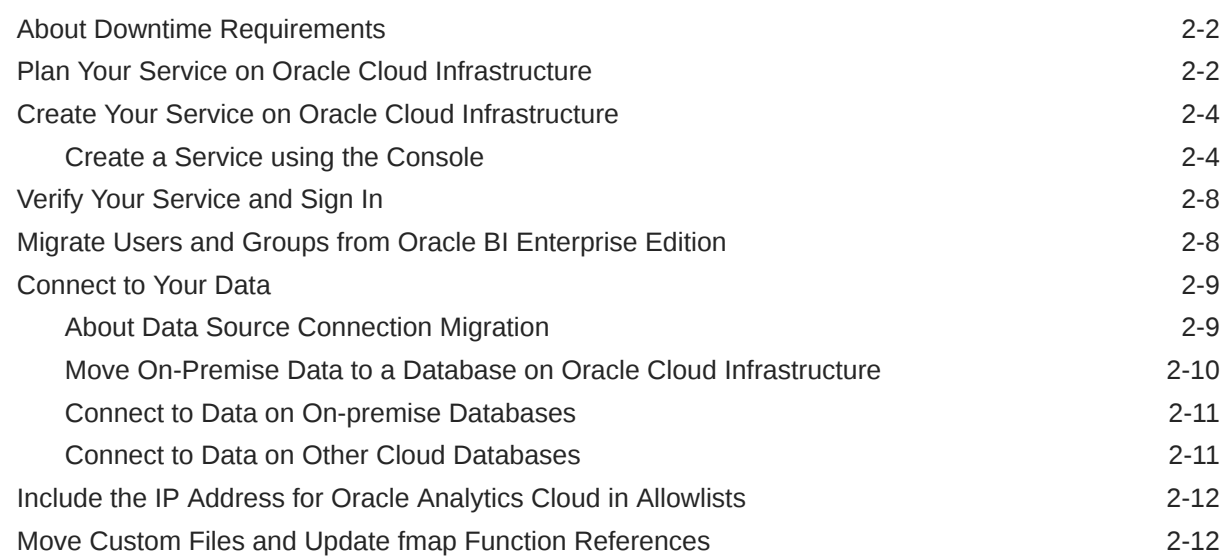

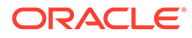

### 3 [Migrate from Oracle BI Enterprise Edition](#page-27-0)

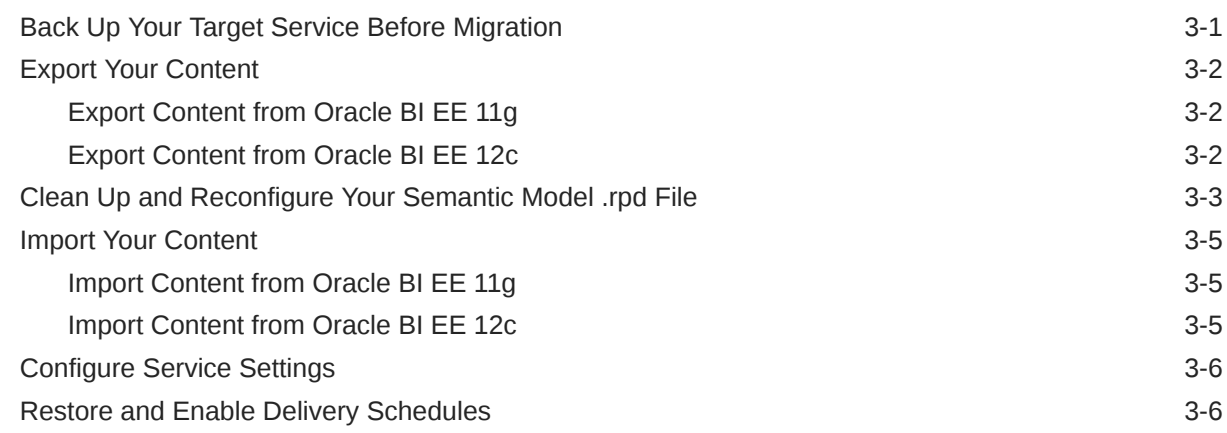

### 4 [Complete Post-Migration Tasks](#page-34-0)

[Test Your Service](#page-34-0) 4-1

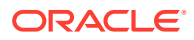

# <span id="page-4-0"></span>Preface

Learn how to migrate content from Oracle Business Intelligence Enterprise Edition to Oracle Analytics Cloud.

#### **Topics:**

- **Audience**
- Documentation Accessibility
- Diversity and Inclusion
- [Related Documents](#page-5-0)
- **[Conventions](#page-5-0)**

### Audience

*Migrating Oracle Business Intelligence Enterprise Edition to Oracle Analytics Cloud* is intended for administrators who migrate content from Oracle Business Intelligence Enterprise Edition to Oracle Analytics Cloud.

### Documentation Accessibility

For information about Oracle's commitment to accessibility, visit the Oracle Accessibility Program website at <http://www.oracle.com/pls/topic/lookup?ctx=acc&id=docacc>.

#### **Access to Oracle Support**

Oracle customers that have purchased support have access to electronic support through My Oracle Support. For information, visit <http://www.oracle.com/pls/topic/lookup?ctx=acc&id=info> or visit <http://www.oracle.com/pls/topic/lookup?ctx=acc&id=trs> if you are hearing impaired.

### Diversity and Inclusion

Oracle is fully committed to diversity and inclusion. Oracle respects and values having a diverse workforce that increases thought leadership and innovation. As part of our initiative to build a more inclusive culture that positively impacts our employees, customers, and partners, we are working to remove insensitive terms from our products and documentation. We are also mindful of the necessity to maintain compatibility with our customers' existing technologies and the need to ensure continuity of service as Oracle's offerings and industry standards evolve. Because of these technical constraints, our effort to remove insensitive terms is ongoing and will take time and external cooperation.

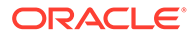

## <span id="page-5-0"></span>Related Documents

These related Oracle resources provide more information.

- Getting Started with Oracle Analytics Cloud
- Administering Oracle Analytics Cloud on Oracle Cloud Infrastructure (Gen 2)
- Configuring Oracle Analytics Cloud

# **Conventions**

Conventions used in this document are described in this topic.

#### **Text Conventions**

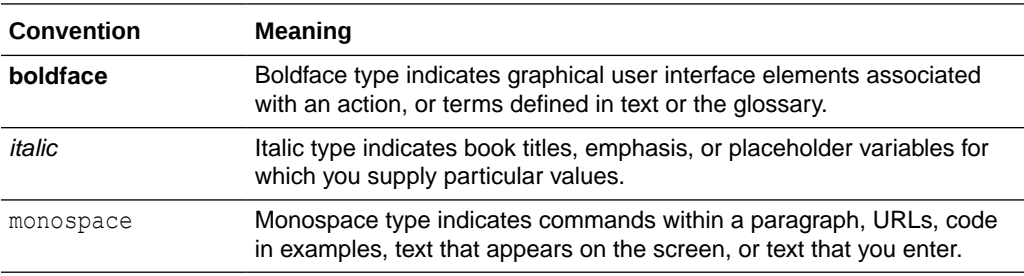

#### **Videos and Images**

Your company can use skins and styles to customize the look of the Oracle Analytics Cloud, dashboards, reports, and other objects. It is possible that the videos and images included in the product documentation look different than the skins and styles your company uses.

Even if your skins and styles are different than those shown in the videos and images, the product behavior and techniques shown and demonstrated are the same.

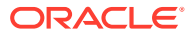

# <span id="page-6-0"></span>1 Learn About Migrating to Oracle Analytics Cloud on Oracle Cloud Infrastructure (Gen 2)

Learn about how to migrate content from Oracle Business Intelligence Enterprise Edition to Oracle Analytics Cloud on Oracle Cloud Infrastructure (Gen 2).

#### **Topics:**

- About the Migration Scope
- [About the Migration Task Flow](#page-7-0)
- [About the Migration Tools](#page-9-0)
- **[Feature Availability and Comparison](#page-9-0)**

## About the Migration Scope

Before migrating content from Oracle Business Intelligence Enterprise Edition to Oracle Analytics Cloud, consider the scope and constraints of this migration path.

#### **Summary**

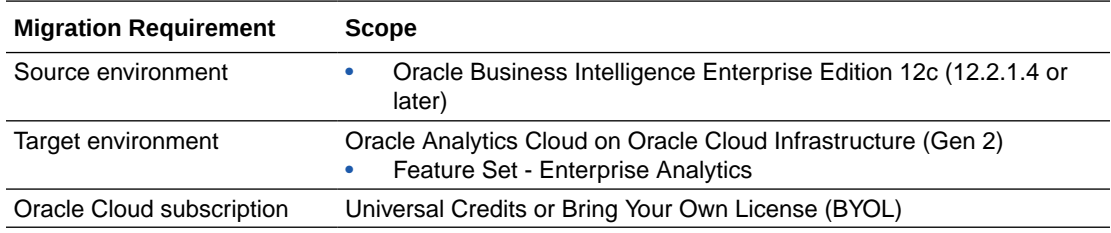

#### **Migration Scenarios Covered in this Guide**

With Oracle Analytics Cloud on Oracle Cloud Infrastructure (Gen 2), you can deploy services with several different feature sets:

- Self-Service Analytics
- Enterprise Analytics

This Guide describes how to migrate content to services deployed with Enterprise Analytics.

#### **Not Covered in this Guide**

This Guide doesn't describe how to migrate non-Oracle BI Enterprise Edition objects (such as associated databases, security configuration, and so on) or objects that Oracle Analytics Cloud doesn't support (such as scorecards). You must migrate non-Oracle BI Enterprise Edition artifacts separately or re-create them on Oracle Cloud Infrastructure (Gen 2).

Migration to an earlier Oracle Analytics Cloud product on Oracle Cloud Infrastructure (Gen 1) or Oracle Cloud Infrastructure Classic isn't covered in this Guide.

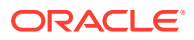

#### <span id="page-7-0"></span>**Important Considerations Before Migration**

Most organizations see advantages and benefits when they move from Oracle BI Enterprise Edition to Oracle Analytics Cloud. However, you must carefully consider the scope and constraints of this migration path for your own organization.

Before you start, Oracle recommends that you:

• **Compare the features in Oracle BI Enterprise Edition and Oracle Analytics Cloud.**

Read the topic [Feature Availability and Comparison](#page-9-0) to compare the features in Oracle BI Enterprise Edition and Oracle Analytics Cloud, and appreciate any differences between them.

#### • **Plan your cloud deployment.**

Another important consideration is planning the size of your cloud deployment to suit your anticipated workloads. Read [How many OCPUs do you think you'll need?](#page-16-0)

#### • **Test your cloud deployment.**

Oracle highly recommends that you test Oracle Analytics Cloud with your anticipated workloads to ensure adequate performance. This is critical if you decide to keep the data that you want Oracle Analytics Cloud to access in your onpremise environment, rather than move it to Oracle Cloud.

## About the Migration Task Flow

You use migration tools to migrate content from Oracle Business Intelligence Enterprise Edition to Oracle Analytics Cloud. Before you start the migration, you need to prepare and set up a target Oracle Analytics Cloud instance on Oracle Cloud Infrastructure (Gen 2). Here's what you need to do.

- [Prepare to Migrate](#page-8-0)
- [Migrate Your Service](#page-8-0)
- [Complete Post-Migration Tasks](#page-9-0)

#### **Overview**

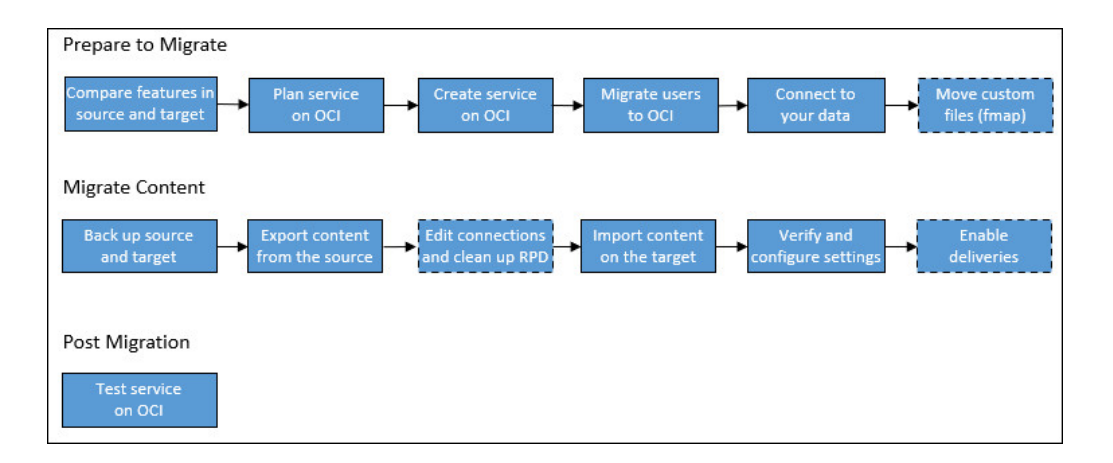

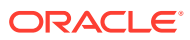

#### <span id="page-8-0"></span>**Prepare to Migrate**

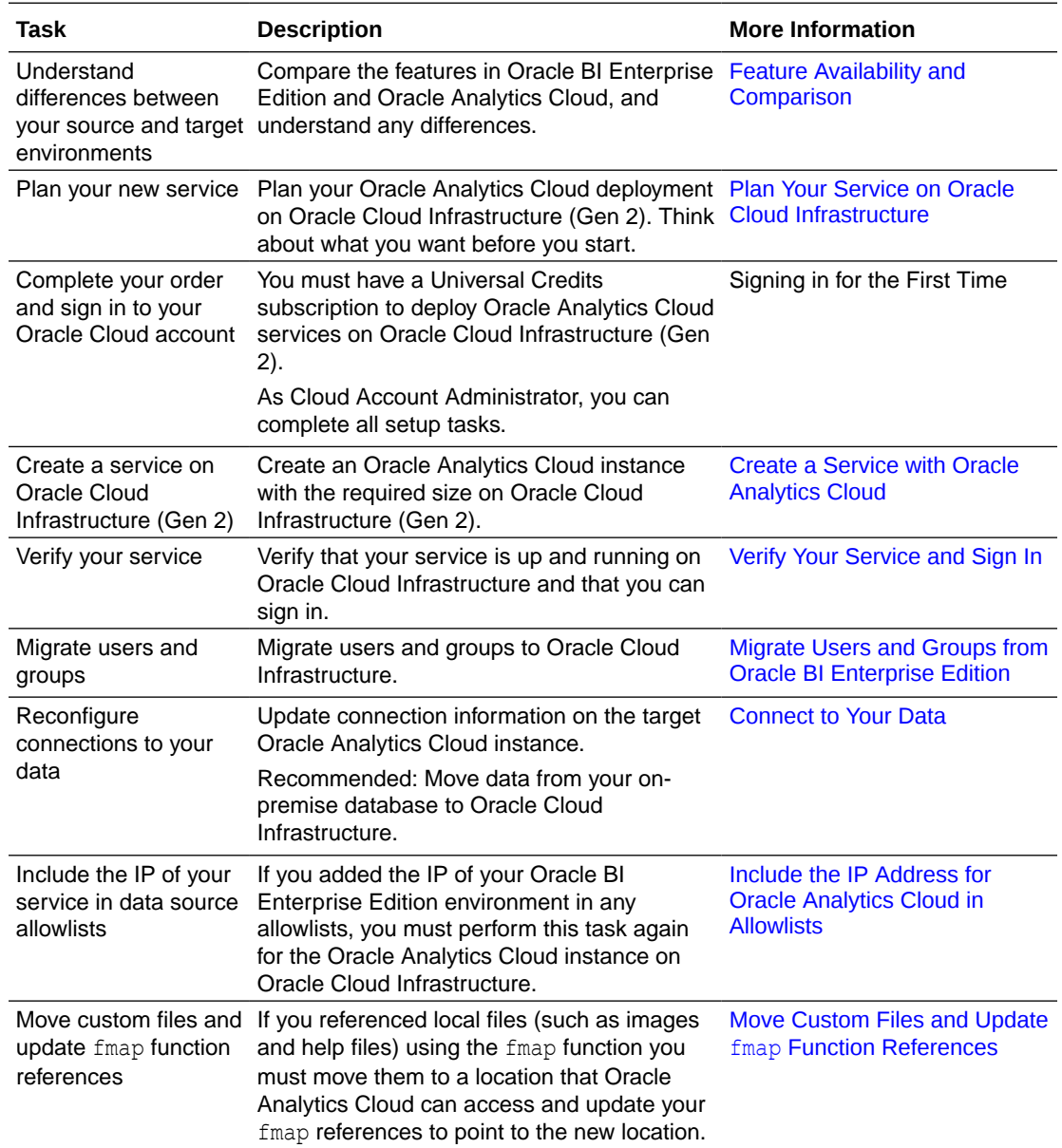

#### **Migrate Your Service**

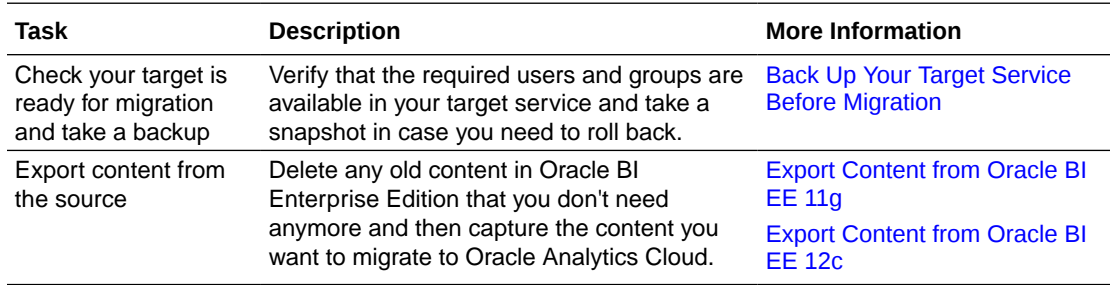

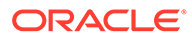

<span id="page-9-0"></span>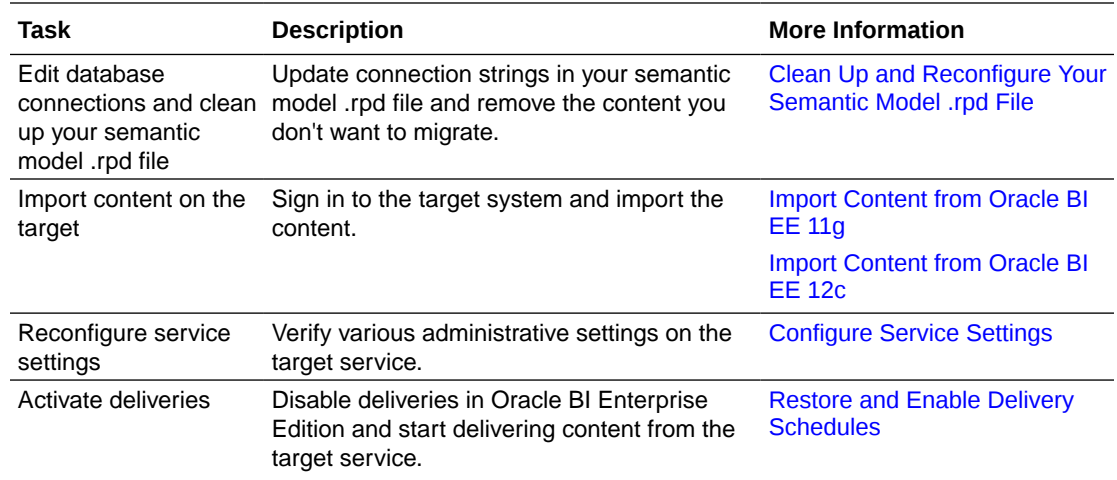

#### **Complete Post-Migration Tasks**

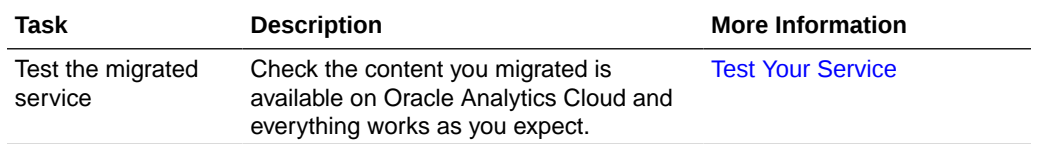

### About the Migration Tools

You use several tools to migrate content from Oracle BI Enterprise Edition to Oracle Analytics Cloud.

- **Oracle BI Enterprise Edition 12c exportarchive.sh**: Use WebLogic Scripting Tool (WLST) to export your content to a BAR file (that is, semantic model data, catalog content, and security policy).
- **Oracle Analytics Client Tools**: Download the latest client tool to modify connection information in your semantic model .rpd file and perform other cleanup tasks before you migrate to Oracle Analytics Cloud.

### Feature Availability and Comparison

Oracle Analytics Cloud offers similar features as Oracle BI Enterprise Edition and more. This section outlines additional features in Oracle Analytics Cloud, plus any features in Oracle BI Enterprise Edition that aren't supported or behave differently in Oracle Analytics Cloud.

- **[General Features](#page-10-0)**
- [Augmented Analytics](#page-11-0)
- **[Data Sources and Connectivity](#page-11-0)**
- **[System Configuration](#page-12-0)**
- **[Security](#page-12-0)**

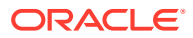

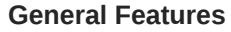

<span id="page-10-0"></span>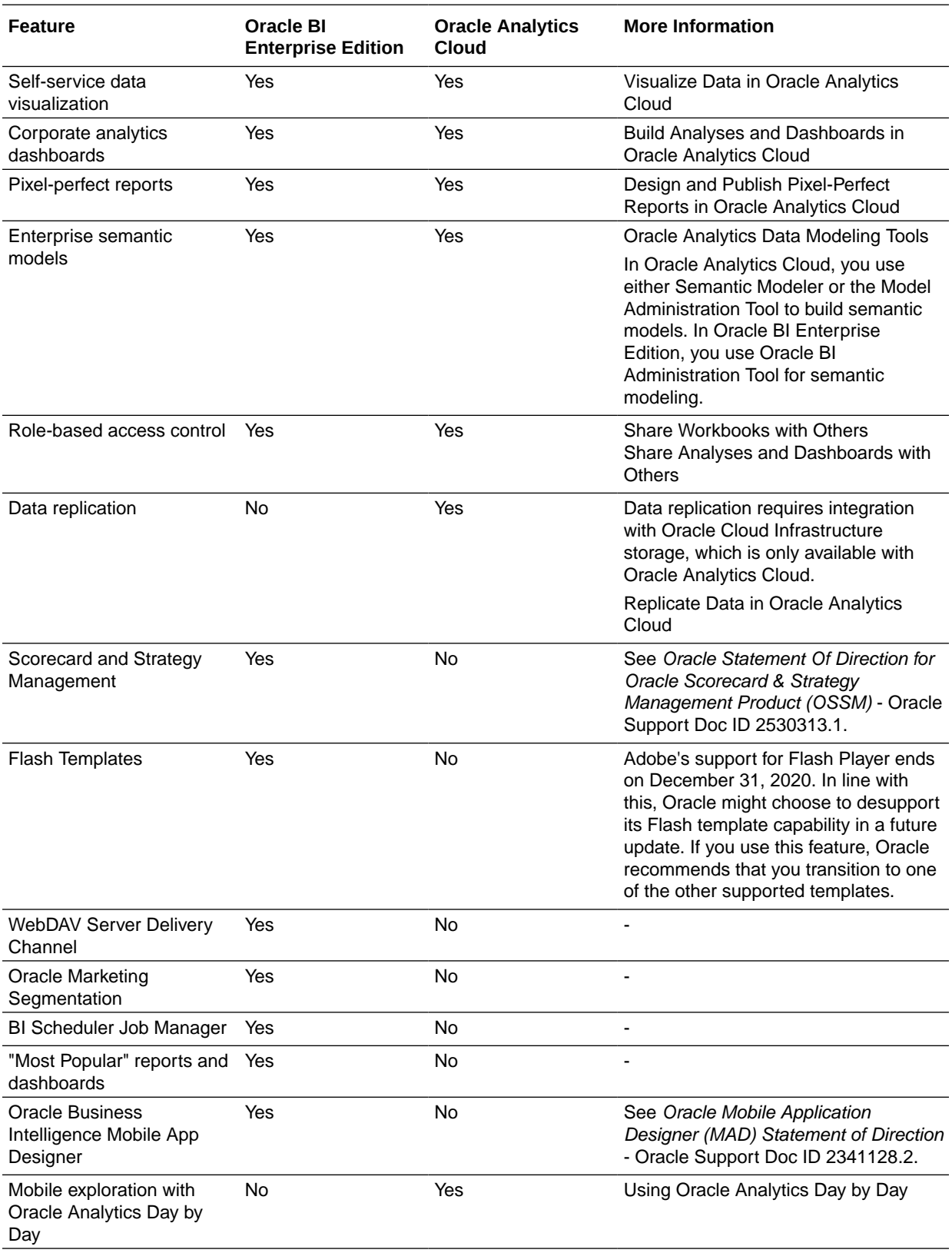

<span id="page-11-0"></span>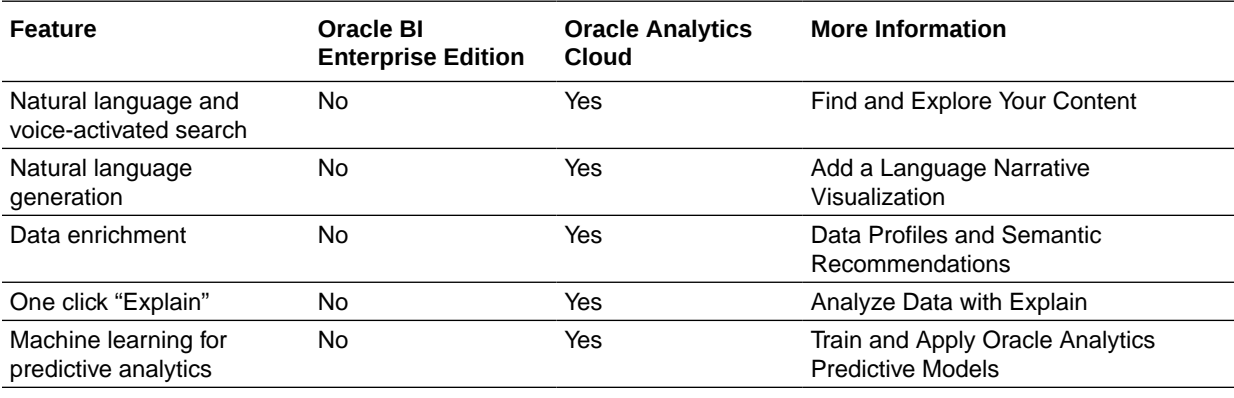

#### **Augmented Analytics**

#### **Data Sources and Connectivity**

Like Oracle BI Enterprise Edition, Oracle Analytics Cloud gives you access to your data, regardless of the source or location. Oracle ensures you have access to hybrid data—whether it's on premise, in the cloud, or on your desktop:

- Oracle databases
- Oracle applications
- Third-party data sources
- Files (CSV and XLSX)

For a full list of the data sources that Oracle Analytics Cloud can connect to, see Supported Data Sources.

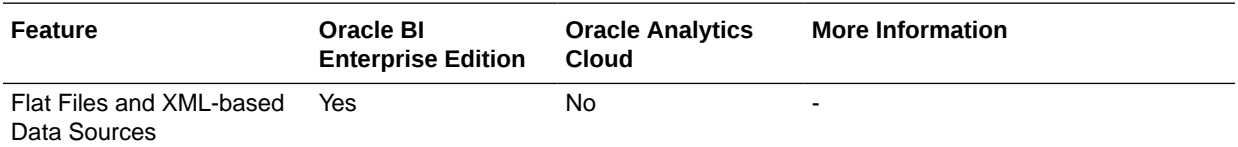

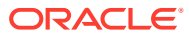

<span id="page-12-0"></span>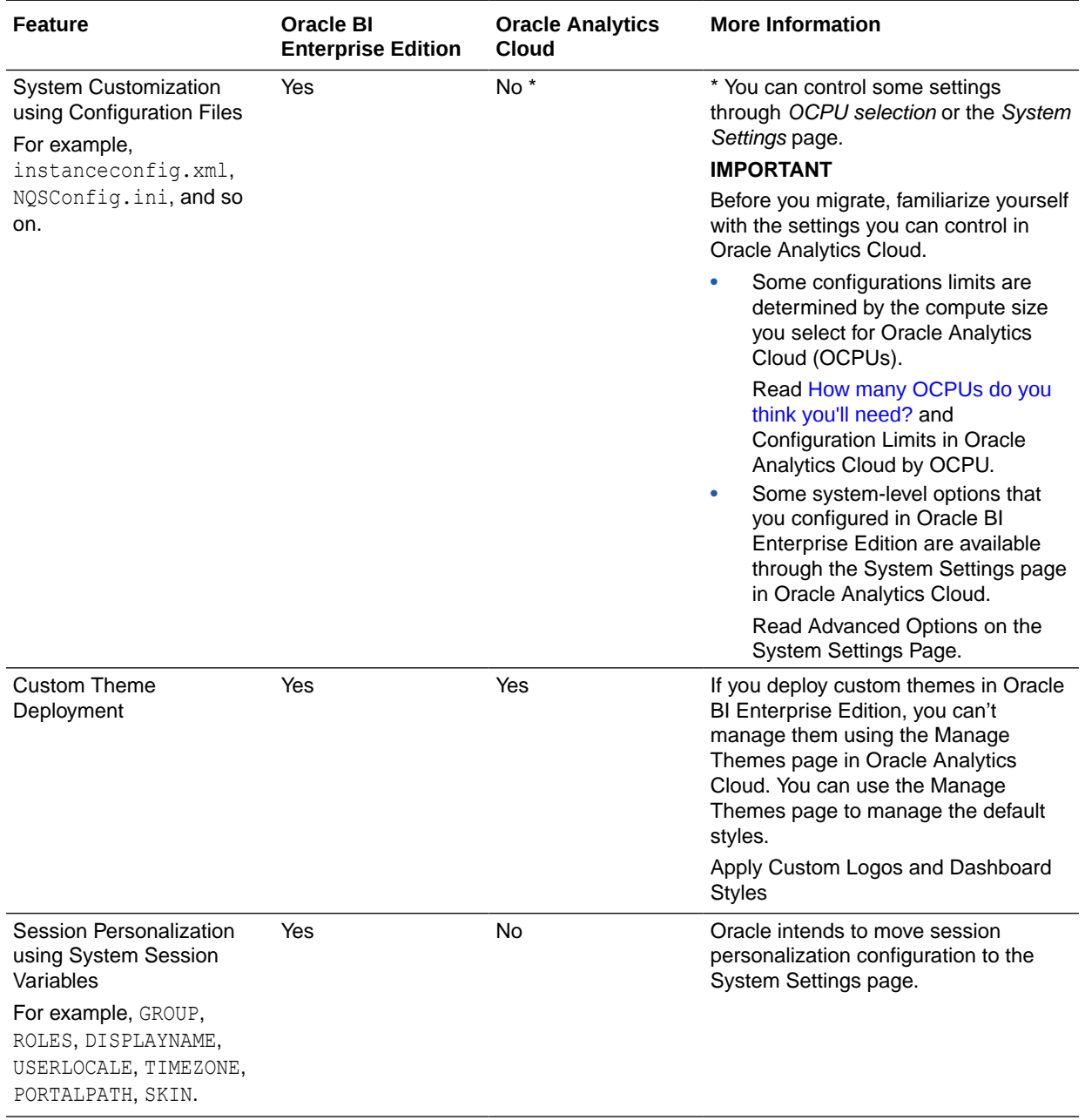

#### **System Configuration**

#### **Security**

Several security features in Oracle BI Enterprise Edition are *not* available in Oracle Analytics Cloud:

- Enabling users to act as others (Act As)
- Database storage for user group memberships (authentication provider BISQLGroupProvider)
- Oracle E-Business Suite (ICX cookie integration)

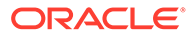

• Initialization blocks for authentication and authorization (set values for USER, ROLES, GROUP, GROUPS)

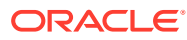

# <span id="page-14-0"></span>2 Prepare to Migrate from Oracle BI Enterprise **Edition**

Before you migrate from Oracle BI Enterprise Edition, plan and prepare for migration.

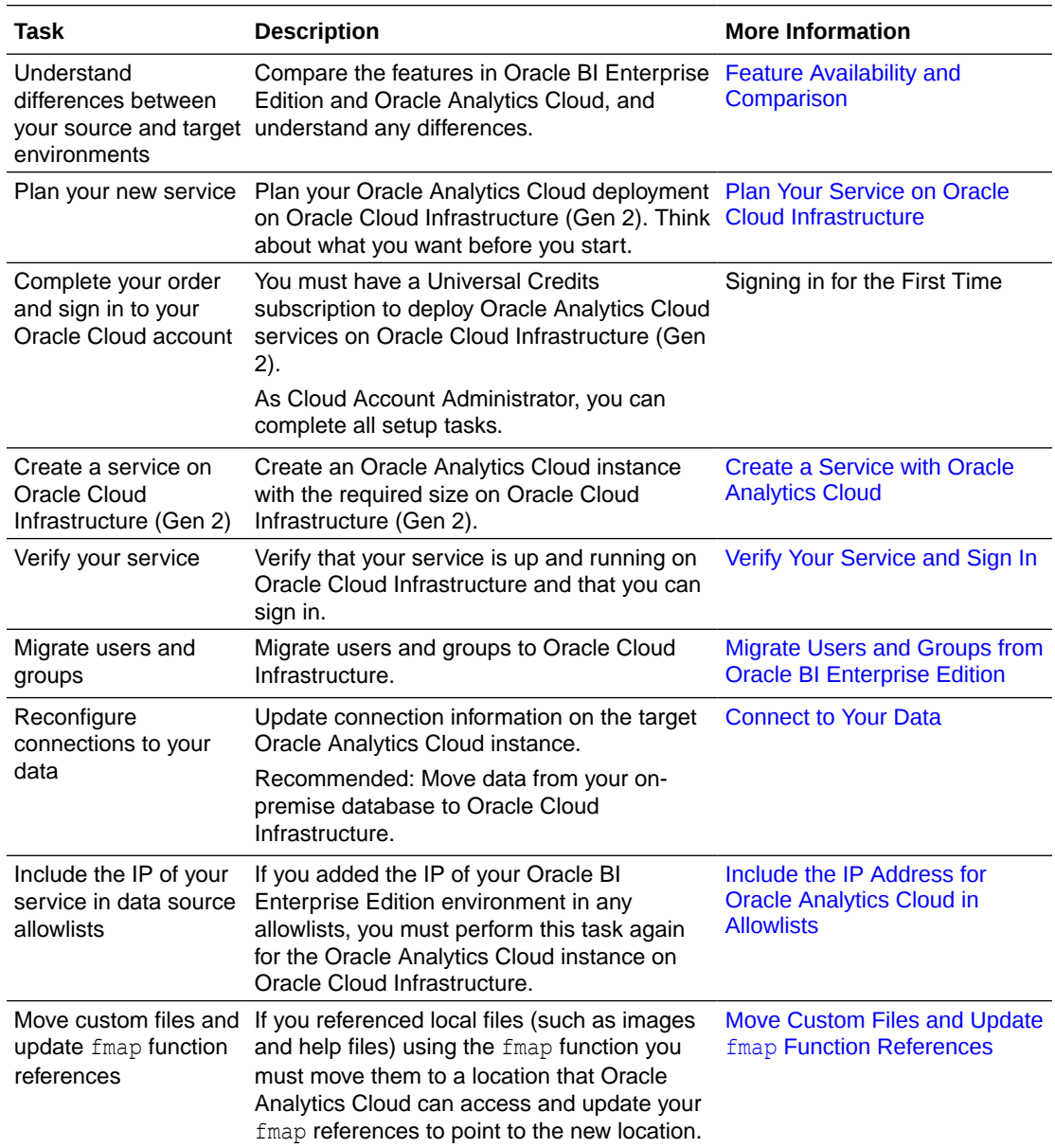

## <span id="page-15-0"></span>About Downtime Requirements

The migration process doesn't affect the availability of your existing Oracle BI Enterprise Edition environment. Users can continue to sign in and use the system.

#### **Note:**

If you do allow users to access and make changes *after* you've taken the final snapshot for migration, you might need to take another snapshot and repeat the migration if you want to include any changes that they make.

After successful migration, you can reroute users to Oracle Analytics Cloud.

## Plan Your Service on Oracle Cloud Infrastructure

Take some time to plan your service on Oracle Cloud Infrastructure before you create it. Consider the size, shape, and location of your current deployment and decide what you want your Oracle Cloud Infrastructure to look like, before you start. If it helps, use a checklist similar to the one shown here.

- [Planning checklist an example](#page-16-0)
- [Which type of license do you need?](#page-16-0)
- [Which feature set do you need?](#page-16-0)
- [What sizing options are available to you?](#page-16-0)
	- [How many OCPUs do you think you'll need?](#page-16-0)
- [Where do you want to deploy your service?](#page-16-0)
- [What name do you want for your service?](#page-17-0)

#### **Planning checklist - an example**

Use a checklist similar to this one to help you decide.

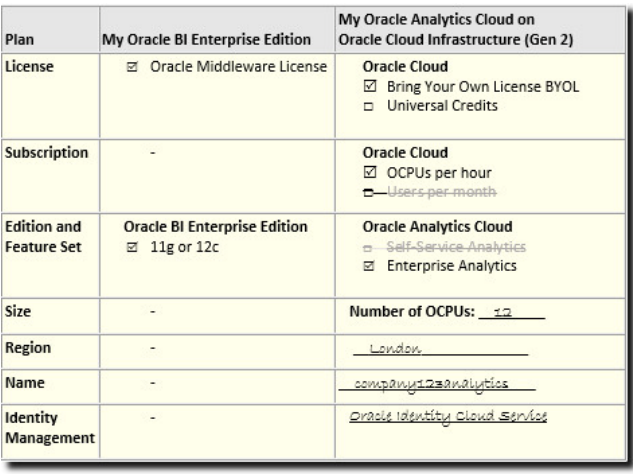

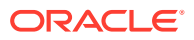

#### <span id="page-16-0"></span>**Which type of license do you need?**

Licensing options available with Oracle Analytics Cloud on Oracle Cloud Infrastructure (Gen 2):

- Oracle Analytics Cloud Universal Credits
- Oracle Analytics Cloud Bring Your Own License (BYOL)

#### **Which feature set do you need?**

Feature set options available with Oracle Analytics Cloud on Oracle Cloud Infrastructure (Gen 2):

- Enterprise Analytics: Required to migrate analyses, dashboards, pixel-perfect reports, and data visualizations from Oracle BI Enterprise Edition.
- Self-Service Analytics: Not suitable when you migrate from Oracle BI Enterprise Edition as this feature set only offers data visualization; you can't migrate analyses, dashboards, pixel-perfect reports.

#### **What sizing options are available to you?**

Sizing options available with Oracle Analytics Cloud on Oracle Cloud Infrastructure (Gen 2):

- OCPUs: Specify the number of Oracle Compute Units (OCPUs) you want to deploy. Required if you want to use your on-premise license to subscribe to Oracle Analytics Cloud (BYOL).
- Users: Not suitable when you migrate from Oracle BI Enterprise Edition with Bring Your Own License (BYOL) .

#### **How many OCPUs do you think you'll need?**

Oracle Cloud Infrastructure offers you a range of compute sizes (OCPUs) to suit different scenarios. The larger the compute size, the greater the processing power. The compute size you select also determines some configuration limits for analyses, dashboards, pixel-perfect reports, and data visualizations that users create.

If you're not sure which size to use, contact your Oracle representative to discuss sizing guidelines. After migrating your Oracle BI Enterprise Edition content to Oracle Analytics Cloud, Oracle recommends that you test your workload thoroughly to verify whether the size that you select is suitable.

If you need to adjust the size, you can scale the number of Oracle Compute Units (OCPUs) up or down between certain ranges, that is, between 2 and 8 OCPUs or between 10 and 12 OCPUs. If you want to scale across these ranges (for example, scale up from 8 to 12 OCPUs or scale down from 12 to 6 OCPUs), you must create a service with the OCPUs that you want and migrate your content to the new service.

For more information about configuration limits, see Configuration Limits in Oracle Analytics Cloud by OCPU.

For more information on how to increase or decrease capacity, see About Scaling.

#### **Where do you want to deploy your service?**

Oracle Cloud Infrastructure is hosted in geographic areas called *regions*. If multiple regions are available to you, decide where you want to deploy your service. For example, Phoenix,

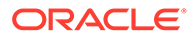

<span id="page-17-0"></span>Ashburn, Frankfurt, London. To find out which regions are available, see Data Regions for Platform and Infrastructure Services.

**What name do you want for your service?**

Think about a suitable name for your service. The name that you specify is displayed in Oracle Cloud Infrastructure Console and in the URL for your service.

Name restrictions on Oracle Cloud Infrastructure:

- Must contain between 1 and 25 characters.
- Must start with an ASCII letter: a to z or A to Z.
- Must contain only ASCII letters or numbers.
- Mustn't contain any other special characters.
- Must be unique within the identity domain.

### Create Your Service on Oracle Cloud Infrastructure

As Cloud Account Administrator, you can create services on Oracle Cloud Infrastructure.

### Create a Service using the Console

You can use Oracle Cloud Infrastructure Console to set up a service instance with Oracle Analytics Cloud.

You must belong to an OCI group that is granted the required policies to create an Analytics instance. See Give Users Permissions to Manage Analytics Cloud Instances.

**1.** Sign in to your Oracle Cloud account.

The way you sign in depends whether your cloud account uses identity domains or federates with Oracle Identity Cloud Service. See Signing In to the Oracle Cloud Infrastructure Console.

- **2.** In Console, click  $\blacksquare$  in the top left corner.
- **3.** Click **Analytics & AI**. Under **Analytics**, click **Analytics Cloud**.

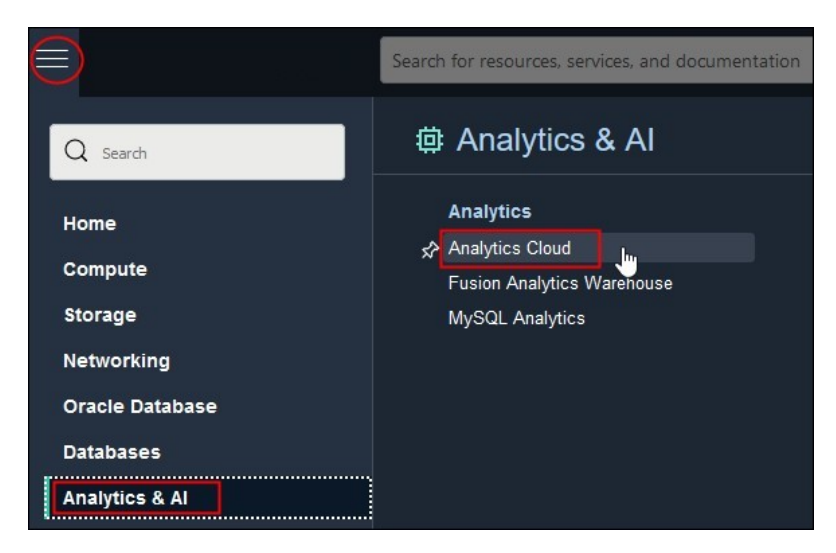

- **4.** From the **Compartment** list, select the compartment in which you want to create the service.
- **5.** Click **Create Instance**.

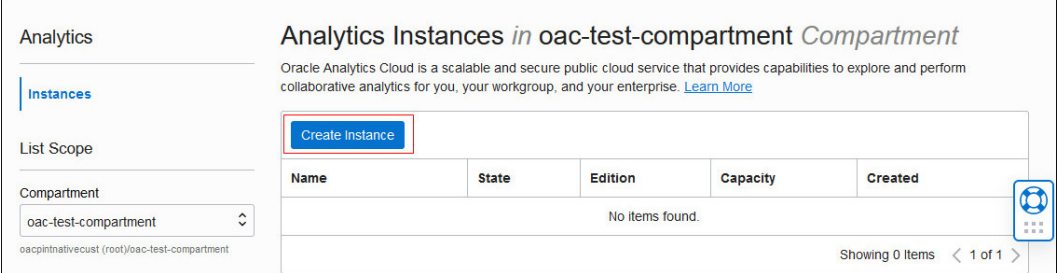

**6.** Enter a **Name** and a brief description.

The name must start with a letter and can contain only letters and numbers.

- **7.** For **Capacity**, select the size of your deployment.
	- **OCPU:** Select the number of OCPUs you want to deploy.
		- **Production environment**: Select between 2 and 52 OCPUs.
		- **Non-production environment**: Select 1 OCPU if you want to create an instance for test purposes.

See What's the Difference Between Production and Non-Production Environments.

You must select the **OCPU** option if you plan to use your Oracle Middleware onpremise license with Oracle Analytics Cloud (BYOL).

**8.** For **License**, select **License Included** to subscribe to an Oracle Cloud license for Oracle Analytics Cloud or **Bring Your Own License (BYOL)** to use your Oracle Middleware onpremise license with Oracle Analytics Cloud and be charged the Bring Your Own License (BYOL) rate.

The **Bring Your Own License (BYOL)** option is available when you select **OCPU** for Capacity.

- **9.** Select the **Edition** that matches your subscription.
	- **Enterprise Edition**: Deploys an instance with enterprise modeling, reporting, and data visualization.

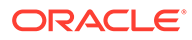

For example:

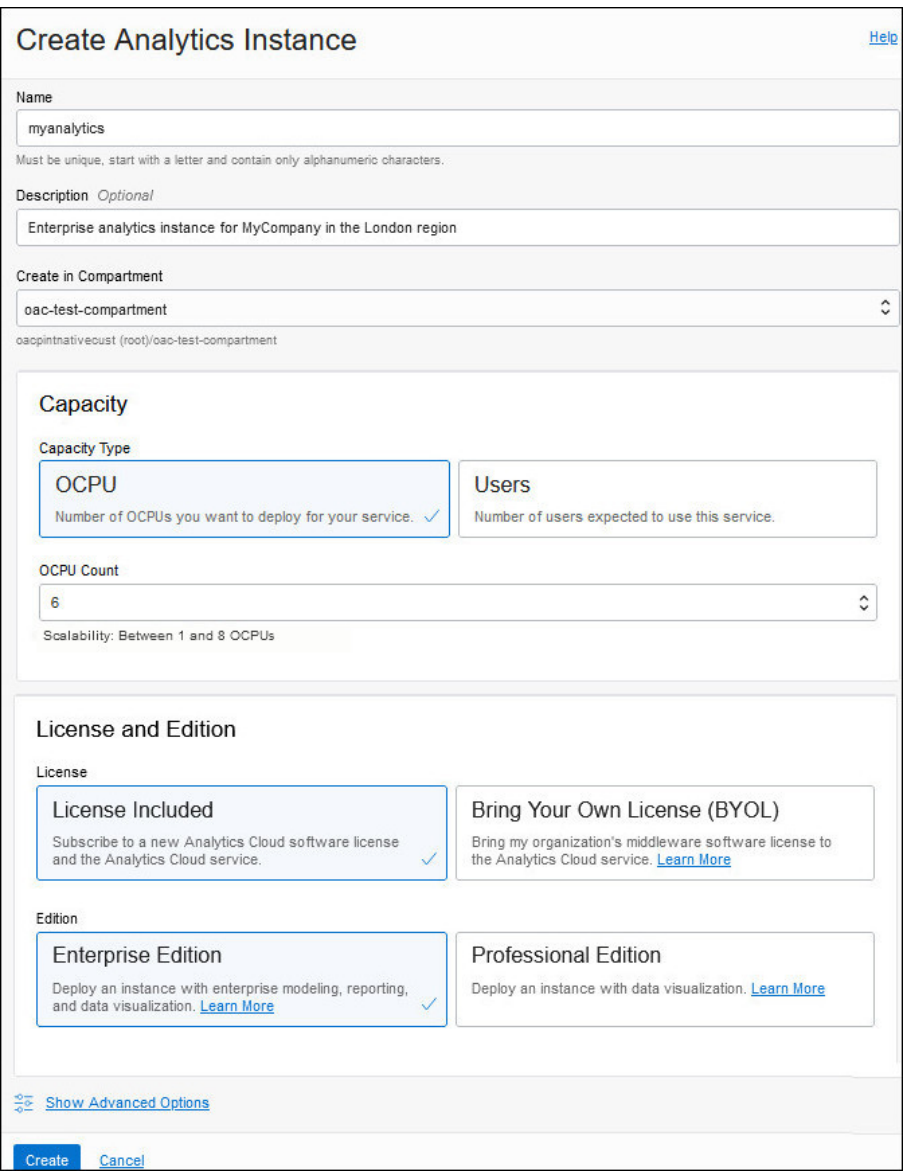

**10.** Optional: Click **Show Advanced Options** to configure network or encryption options.

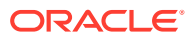

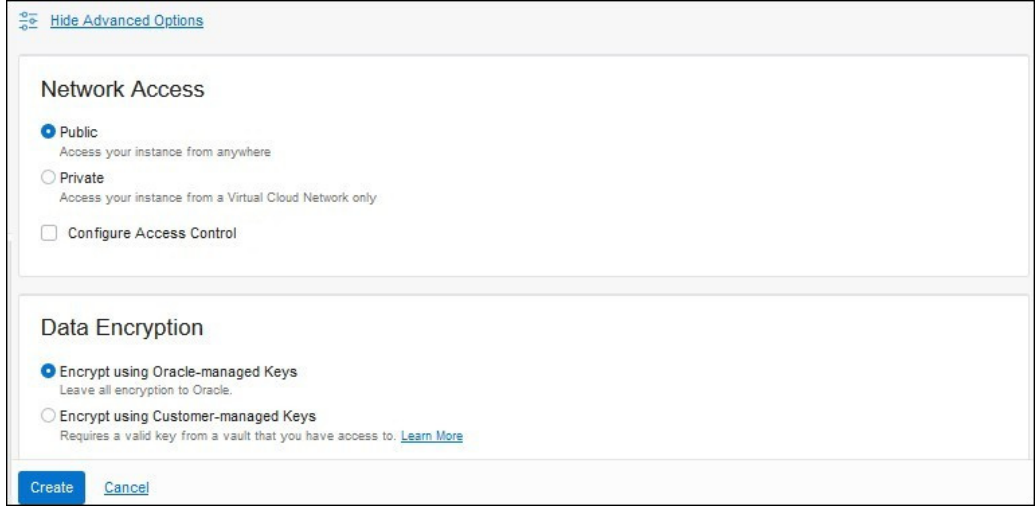

- **11.** In **Network Access**, configure how you want users to access Oracle Analytics Cloud: over the public internet or through a private network.
	- **Public:** Enable access over the public internet.

The Public option deploys Oracle Analytics Cloud with a public internet accessible endpoint. If required, you can configure access control rules to restrict access by public IP address, public CIDR block range, VCN, and Oracle services. See Restrict Access to Oracle Analytics Cloud Deployed with a Public Endpoint.

• **Private**: Enable private access from an on-premise network or hosts on a virtual cloud network (VCN). Private access means that traffic doesn't go over the internet.

The Private option deploys Oracle Analytics Cloud with a private endpoint. Before you configure this option, you must set up the Oracle Cloud Infrastructure VCN that you plan to use with a subnet for Oracle Analytics Cloud. If required, you can restrict access to private endpoints through network security groups. If your network security groups aren't set up yet, you can save this task for later. See Deploy Oracle Analytics Cloud with a Private Endpoint.

You can configure access control rules for a public endpoint or change the VCN, subnet, and network security group access for a private endpoint, later on as required. However, you *can't change* your network access selection from public to private (or private to public).

- **12.** Optional: In **Data Encryption**, customize how Oracle Analytics Cloud encrypts customer data.
	- **Encrypt using Oracle-managed Keys**: Leave all data encryption to Oracle.
	- **Encrypt using Customer-managed Keys**: Specify the custom encryption key you want to use.

You can configure data encryption now or later. If you haven't created a master encryption key yet, leave this task for later. See Encrypt Sensitive Information.

Your Oracle Analytics Cloud instance must be deployed with **Enterprise Edition**. Custom encryption isn't available on Oracle Analytics Cloud instances deployed with **Professional Edition**.

**13.** Verify that the details are correct, and click **Create**.

It takes about 20 minutes to create the service. Display the Instance page to check the current status.

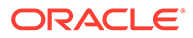

<span id="page-21-0"></span>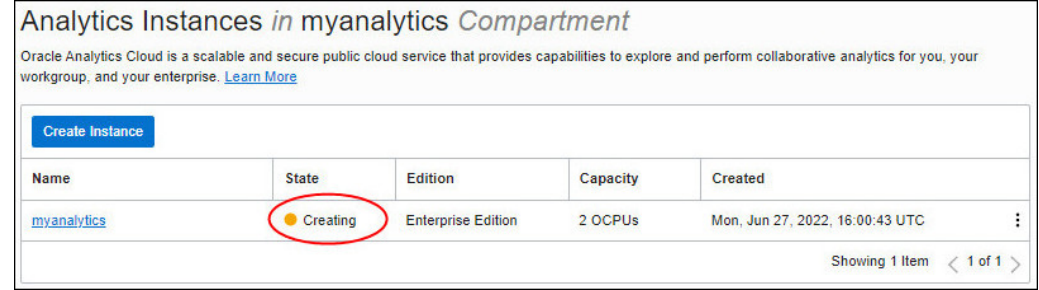

# Verify Your Service and Sign In

Oracle sends an email to the designated email address when your Oracle Analytics Cloud service is ready. Navigate to your service in Oracle Cloud Infrastructure Console, obtain the service URL, and then sign in to verify your Oracle Analytics Cloud service is up and running.

- **1.** Sign in to your Oracle Cloud account.
- **2.** In Oracle Cloud Infrastructure Console, click in the top left corner.
- **3.** Click **Analytics & AI**. Under **Analytics**, click **Analytics Cloud**.
- **4.** Select the compartment in which you created the service, the name of the new service, and then click **Analytics Home Page**.

See Verify Your Service.

**5.** Sign in with your administrator credentials.

# Migrate Users and Groups from Oracle BI Enterprise Edition

Before you migrate to Oracle Analytics Cloud, you must replicate the users and groups that you used in Oracle BI Enterprise Edition in Oracle Analytics Cloud. The way you migrate users and groups depends whether your Oracle Cloud account offers Oracle Cloud Infrastructure Identity and Access Management (IAM) identity domains or Oracle Identity Cloud Service.

**1.** Replicate users in the identity management system that Oracle Analytics Cloud uses.

#### **Oracle Cloud Infrastructure Identity and Access Management (IAM) Identity Domains**

- Create users manually. See [Create Users](https://docs.oracle.com/en-us/iaas/Content/Identity/users/about-managing-users.htm#managingusers_usingconsole).
- Bulk import users and groups. See [Import Users](https://docs.oracle.com/en-us/iaas/Content/Identity/datatransfer/overview.htm#usingConsole).
- Sync your existing enterprise identity store (such as Active Directory) through an identity bridge. See [Federating with Identity Providers.](https://docs.oracle.com/en-us/iaas/Content/Identity/federating/federation.htm)
- Use an appropriate Oracle Identity Management (OIM) connector. See [Oracle](https://www.oracle.com/middleware/technologies/identity-management/oim-connectors-downloads.html) [Identity Governance: Oracle Identity Manager Connector Downloads.](https://www.oracle.com/middleware/technologies/identity-management/oim-connectors-downloads.html)

#### **Oracle Identity Cloud Service**

• Create users manually. See Create User Accounts.

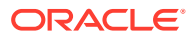

- <span id="page-22-0"></span>• Bulk import users and groups. See Import User Accounts.
- Sync your existing enterprise identity store (such as Active Directory) through an identity bridge. See Manage Oracle Identity Cloud Service Identity Providers.
- Use an appropriate [Oracle](https://www.oracle.com/middleware/technologies/identity-management/oim-connectors-downloads.html) Identity Management (OIM) connector. See Oracle [Identity Governance: Oracle Identity Manager Connector Downloads.](https://www.oracle.com/middleware/technologies/identity-management/oim-connectors-downloads.html)
- **2.** Replicate groups in the identity management system that Oracle Analytics Cloud uses.

#### **Oracle Cloud Infrastructure Identity and Access Management (IAM) Identity Domains**

- Create groups manually. See [Create Groups](https://docs.oracle.com/en-us/iaas/Content/Identity/groups/managinggroups.htm#groups_usingconsole).
- Bulk import groups. See [Import Groups](https://docs.oracle.com/en-us/iaas/Content/Identity/datatransfer/overview.htm#usingConsole).

#### **Oracle Identity Cloud Service**

- Create groups manually. See Create Groups.
- Bulk import groups. See Import Groups.

### Connect to Your Data

If you use Oracle BI Enterprise Edition to analyze hybrid data in on-premises databases, in cloud databases, or on your desktop you can do the same in Oracle Analytics Cloud. For optimum performance, Oracle recommends that you move your on-premises data to Oracle Cloud Infrastructure.

#### **Topics**

- About Data Source Connection Migration
- [Move On-Premise Data to a Database on Oracle Cloud Infrastructure](#page-23-0)
- [Connect to Data on On-premise Databases](#page-24-0)
- [Connect to Data on Other Cloud Databases](#page-24-0)

### About Data Source Connection Migration

Before you start, review the prerequisites listed here and understand the options available to you. The steps you need to take depend where your data is currently stored.

#### **Data Source Prerequisites**

- Understand which data sources Oracle Analytics Cloud supports. See Supported Data Sources.
- Check the version of each data sources that you're using and verify that Oracle Analytics Cloud supports it.
- Verify that Oracle Analytics Cloud is accessible from the host where you plan to install Data Gateway.

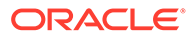

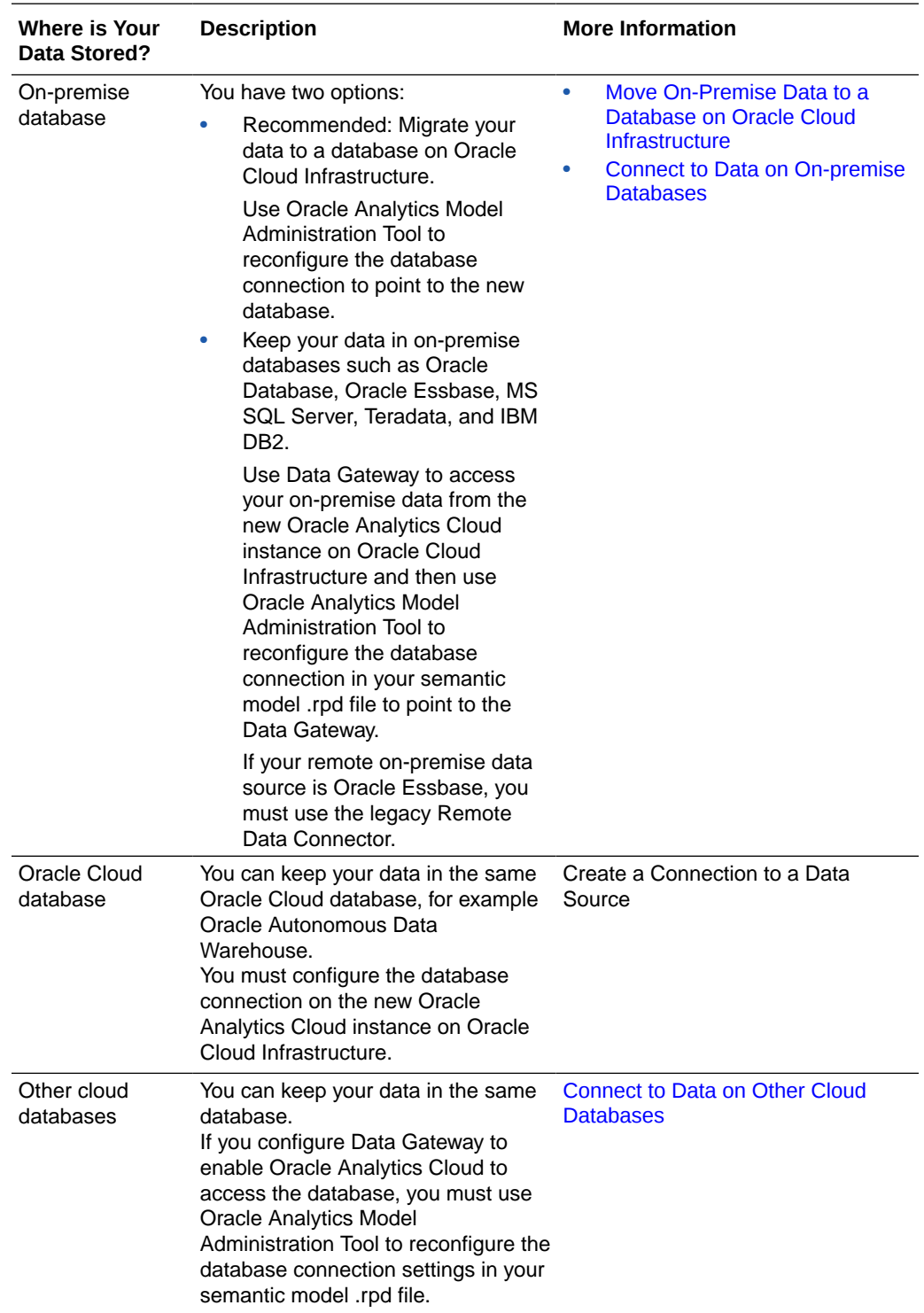

#### <span id="page-23-0"></span>**Data Source Migration Options**

### Move On-Premise Data to a Database on Oracle Cloud Infrastructure

Oracle recommends that you move data in your on-premise databases to Oracle Cloud Infrastructure.

<span id="page-24-0"></span>**1.** Create a new database instance on Oracle Cloud Infrastructure and migrate your data. See

Migrate an On-Premises Database to Oracle Cloud Infrastructure in *Move to Oracle Cloud Using Zero Downtime Migration*.

- **2.** Determine the connection string for the new database.
- **3.** Use the latest Model Administration Tool for Oracle Analytics Cloud to reconfigure the database connection in the source semantic model.

See [Clean Up and Reconfigure Your Semantic Model .rpd File.](#page-29-0)

**4.** If required, add the IP address of Oracle Analytics Cloud to the connection allowlist for the database on Oracle Cloud Infrastructure.

See Find the IP Address or Host Name of Your Oracle Analytics Cloud Instance.

### Connect to Data on On-premise Databases

If you decide to keep your data on-premise, you must install Data Gateway on the network where you host the data and set up a connection to the target Oracle Analytics Cloud.

#### **Note:**

To get the best performance, Oracle recommends that you move on-premise data to Oracle Cloud Infrastructure. Depending on your workload characteristics, you might experience a decrease in performance if you keep the data on premise.

**1.** Download Data Gateway from Oracle Technology Network.

Download the version that matches your Oracle Analytics Cloud deployment. See Download Data Gateway.

**2.** Download Oracle Analytics Client Tools from Oracle Technology Network.

Download the version that matches your Oracle Analytics Cloud deployment. See Download and Install Analytics Client Tools for Oracle Analytics.

**3.** Install and set up Data Gateway on the network where you host the on-premise data.

See Set up Data Gateway.

**4.** Configure and register Data Gateway.

See Configure and Register Data Gateway for Reporting.

**5.** If required, add the IP address of Oracle Analytics Cloud to the allowlist for your onpremise database (on your firewall).

See Find the IP Address or Host Name of Your Oracle Analytics Cloud Instance.

### Connect to Data on Other Cloud Databases

If your new Oracle Analytics Cloud instance on Oracle Cloud Infrastructure must connect to other cloud data sources (non-Oracle), you might need to add the IP address of the new Oracle Analytics Cloud instance to the allowlists for these data sources.

**1.** Determine the IP address of the target Oracle Analytics Cloud instance.

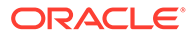

- <span id="page-25-0"></span>• **Oracle Analytics Cloud (Universal Credits)**: See Find the IP or Host Name of Your Oracle Analytics Cloud Instance on Oracle Cloud Infrastructure (Gen 2)
- **Oracle Analytics Cloud Subscription**: See IP Ranges and Gateway IPs for Oracle Analytics Cloud
- **2.** If required, add the IP range or Gateway IPs associated with your target Oracle Analytics Cloud to the allowlist for your cloud data sources.

# Include the IP Address for Oracle Analytics Cloud in **Allowlists**

If you previously included the IP address or endpoint of your Oracle BI Enterprise Edition environment in any allowlists, you must perform this task again for the Oracle Analytics Cloud instance on Oracle Cloud Infrastructure.

**1.** Determine IP address information for your service.

See Find the IP Address or Host Name of Your Oracle Analytics Cloud Instance.

**2.** Add the IP range or Gateway IPs associated with your target Oracle Analytics Cloud to data source allowlists, as required.

# Move Custom Files and Update **fmap** Function References

In Oracle BI Enterprise Edition, you can store custom files (such as images and help files) locally and reference them using the fmap function. If you want to keep using these files in Oracle Analytics Cloud, you must move them to a location that Oracle Analytics Cloud can access and update your fmap references. For example, you might move the files to object storage in Oracle Cloud.

You can move the custom files before or after you migrate.

- **1.** Move the files before you migrate.
	- **a.** Move the files to a location that's accessible from Oracle Analytics Cloud with a URL.
	- **b.** In Oracle BI Enterprise Edition, reconfigure the fmap references to point to the new location.
- **2.** Move the files after you migrate.
	- **a.** Move the files to a location that's accessible from Oracle Analytics Cloud with a URL.
	- **b.** Download Oracle Analytics Client Tools and deploy Catalog Manager on a local Windows. See Deploy Catalog Manager.
	- **c.** In Catalog Manager, open the Oracle Analytics Cloud catalog in online mode.
	- **d.** Use the search and replace feature in Catalog Manager to find your fmap references and replace with the new location.

See Search for and Replace Catalog Text Using Catalog Manager.

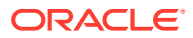

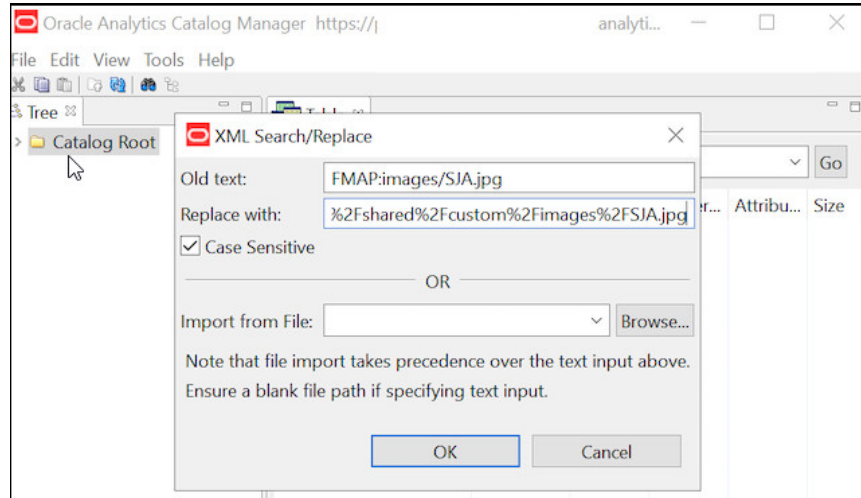

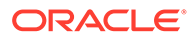

# <span id="page-27-0"></span>3 Migrate from Oracle BI Enterprise Edition

When your target environment is ready, capture the information you want to migrate and copy it to Oracle Analytics Cloud.

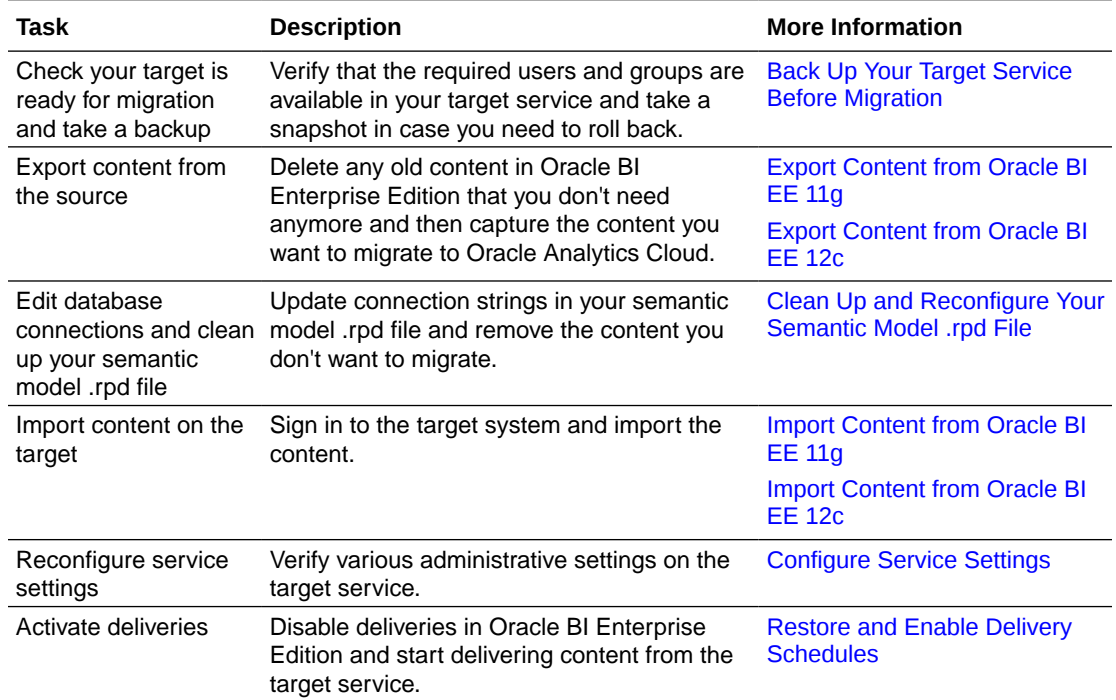

# Back Up Your Target Service Before Migration

Verify that your target Oracle Analytics Cloud is ready for migration and then take a snapshot in case you need to roll back the service to its pre-migration state.

- **1.** Sign-in to the target Oracle Analytics Cloud.
- **2.** Verify that the users and roles you imported are available.
	- **a.** Navigate to **Console,** and click **Users and Roles**.
	- **b.** Click the **Users** tab and then the **Roles** tab to verify the users and roles.
- **3.** Take a backup of the target Oracle Analytics Cloud.
	- **a.** Navigate to **Console,** and click **Snapshots**.
	- **b.** Click **Create Snapshot**.
	- **c.** For description, enter "Snapshot before content migration" or something similar.
	- **d.** Select **Everything**, and then click **Create**.

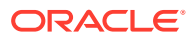

### <span id="page-28-0"></span>Export Your Content

The way you export content from Oracle BI Enterprise Edition depends whether you're migrating from Oracle BI Enterprise Edition 11g or Oracle BI Enterprise Edition 12c.

- Export Content from Oracle BI EE 11g
- Export Content from Oracle BI EE 12c

### Export Content from Oracle BI EE 11g

If you use Oracle Oracle BI Enterprise Edition 11g, Oracle recommends that you export your content to Oracle Analytics Server and then use a snapshot to migrate your content to Oracle Analytics Cloud.

For more information, see:

- Migrate to Oracle Analytics Server from Oracle Business Intelligence 11g
- Migrate to Oracle Analytics Cloud Using a Snapshot

### Export Content from Oracle BI EE 12c

Delete old content in your catalog and semantic model .rpd file and then use the WLST command exportarchive to capture the content you want to migrate to Oracle Analytics Cloud in a BAR file.

#### **Note:**

When you run this command, Oracle BI Enterprise Edition goes into maintenance mode to limit write-access during the export process.

**1.** In Oracle BI Enterprise Edition, delete old content in your catalog and semantic model .rpd file.

Oracle recommends that you delete old content before you migrate to Oracle Analytics Cloud. Migration is the perfect time to audit your content and delete any folders and content that you don't need anymore.

**2.** Run the WLST command exportarchive.sh.

Use the syntax:

```
[DOMAIN_HOME]/bitools/bin/exportarchive.sh <service instance key>
<export directory>
```
Where:

- **service instance key** Typically, the service instance key is  $ssi$ .
- **export directory** Destination directory for the BAR file you want to export.

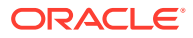

<span id="page-29-0"></span>For example:

[DOMAIN\_HOME]/bitools/bin/exportarchive.sh ssi /tmp

**3.** Navigate to the export directory to locate the BAR file named ssi.bar.

The BAR file is exported to a sub-directory under the export directory that you specified. For example, if you specified/ $t_{\rm{mp}}$ , you'll find the BAR file under a sub-directory with a name similar to this:

/tmp/1599066229133/ssi.bar

# Clean Up and Reconfigure Your Semantic Model .rpd File

You must reconfigure data source connection information and clean up your semantic model .rpd file *before* you migrate content from Oracle BI Enterprise Edition to Oracle Analytics Cloud.

- Reconfigure connections to your data.
- Remove objects you no longer need or don't want to migrate to Oracle Analytics Cloud.
- Remove or disable objects that Oracle Analytics Cloud doesn't support. If you have done so already, read [Feature Availability and Comparison](#page-9-0).

To edit the semantic model .rpd file:

- **1.** Download the latest client tools for Oracle Analytics Cloud and the .rpd file from Oracle BI Enterprise Edition that you want to migrate.
	- **a.** Download and install the *latest* client tools for Oracle Analytics Cloud from:

[http://www.oracle.com/technetwork/middleware/oac/downloads/oac](http://www.oracle.com/technetwork/middleware/oac/downloads/oac-tools-4392272.html)[tools-4392272.html](http://www.oracle.com/technetwork/middleware/oac/downloads/oac-tools-4392272.html)

For instructions, see Download and Install Oracle Analytics Client Tools.

- **b.** Download the latest .rpd file from Oracle BI Enterprise Edition.
- **2.** Use the latest Model Administration Tool to open the .rpd file you want to migrate.
- **3.** Update database connection information.

If you configured Data Gateway to enable access to your on-premise database or you moved your data to an Oracle Cloud database you need to reconfigure your database connections.

- **a.** Navigate to the **Physical Layer** pane, select the database connection you want to edit, and open the **Connection Pool** dialog.
- **b.** Edit the connection details In **Data Source Name**.

If your .rpd file connects to multiple databases, ensure that the settings for each connection pool are correct.

- **4.** Delete unused database connections that you don't need anymore.
- **5.** Verify that the database parameters **DEFAULT\_BULK\_FETCH\_ROW\_COUNT** and **MAX\_BULK\_FETCH\_BUFFER\_SIZE** are set correctly.
	- **a.** In the **Physical Layer** pane, select the database connection you want to verify, and open the **Feature** pane.

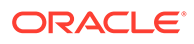

- **b.** Verify the following parameters are above the minimum recommended values for Oracle Analytics Cloud.
	- **DEFAULT\_BULK\_FETCH\_ROW\_COUNT**: **1000** *(minimum recommended value)*

If less than the minimum recommended value, increase to 1000. If set to a higher value, you can leave as-is.

• **MAX\_BULK\_FETCH\_BUFFER\_SIZE** : **3276800** *(minimum recommended value)*

If less than the minimum recommended value, increase to 3276800. If set to a higher value, you can leave as-is.

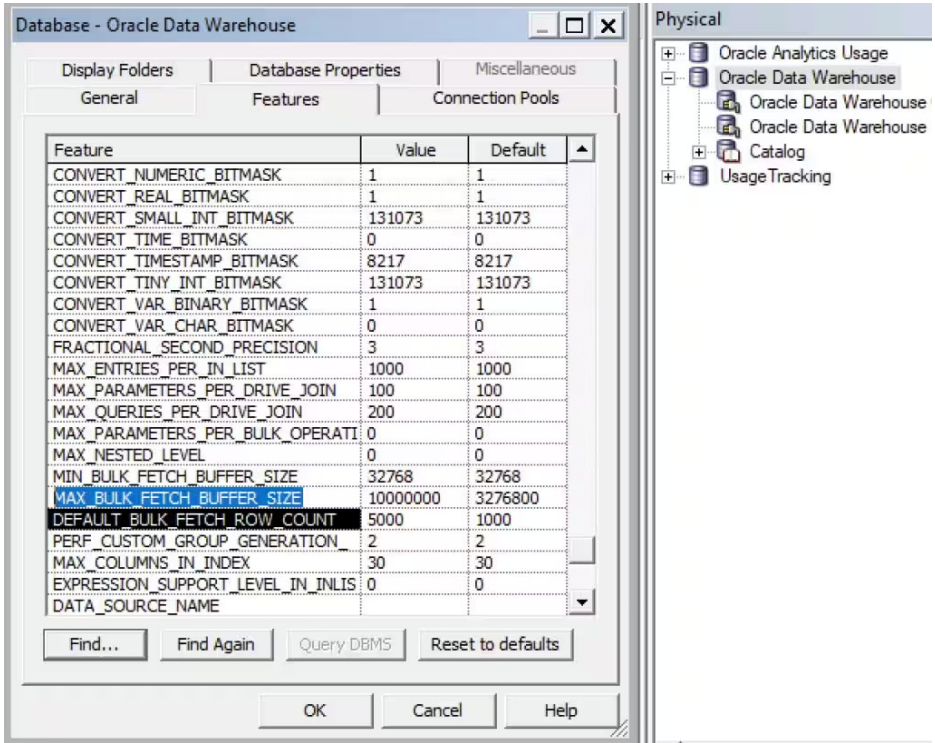

- **c.** Repeat these steps for each database in the physical layer.
- **6.** Clean up initialization block information:
	- **a.** Verify that initialization blocks point to the correct data source.
	- **b.** Disable or delete unused initialization blocks that you don't need anymore.
	- **c.** Remove any initialization blocks for authentication and authorization (set values for USER, ROLES or GROUP session variables).
- **7.** Review any semantic model or session variables.
- **8.** Disable subject areas that you don't want to expose in Oracle Analytics Cloud or that won't have a working connection.

If connection information is missing, users see the message Fetch subject areas failed error when they view subject areas in Oracle Analytics Cloud.

- **9.** Use Consistency Check Manager to run a global consistency check.
- **10.** Save the changes to your .rpd file.

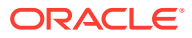

**11.** Make a note of the password that you set for the .rpd file.

### <span id="page-31-0"></span>Import Your Content

The way you import content from Oracle BI Enterprise Edition depends whether you're migrating from Oracle BI Enterprise Edition 11g or Oracle BI Enterprise Edition 12c.

- Import Content from Oracle BI EE 11g
- Import Content from Oracle BI EE 12c

### Import Content from Oracle BI EE 11g

If you haven't done so already, migrate content from Oracle Oracle BI Enterprise Edition 11g to Oracle Analytics Server and then use a snapshot to import the content to Oracle Analytics Cloud.

For more information, see:

- Migrate to Oracle Analytics Server from Oracle Business Intelligence 11g
- Migrate to Oracle Analytics Cloud Using a Snapshot

### Import Content from Oracle BI EE 12c

Import and restore the BAR file you exported from Oracle BI Enterprise Edition on Oracle Analytics Cloud.

- **1.** Sign-in to Oracle Analytics Cloud.
- **2.** Click **Console**.
- **3.** Click **Snapshots**.
- **4.** Import the BAR file.
	- **a.** Click the **Page** menu **a** and select **Import**.
	- **b.** Use **Select** to locate the BAR file (.bar) that you want to upload.
	- **c.** Enter the snapshot password.

This is the password that you set for the semantic model .rpd file. Or the default password Admin123.

- **5.** Restore the content.
	- **a.** Select the snapshot that you just uploaded.
	- **b.** Click **Snapshot Actions and select Restore.**
	- **c.** For **Restore**, select **Custom** and then deselect **Data Model and Subject Areas**.
	- **d.** Click **Restore**.
- **6.** Upload the modified semantic model .rpd file.
	- **a.** Click the **Page** menu **\*** and select **Replace Data Model**.
	- **b.** Use **Select** to locate the semantic model .rpd file that you want to upload.

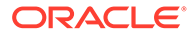

- **c.** Enter the password for the file.
- **d.** Click **Replace**.

# <span id="page-32-0"></span>Configure Service Settings

Take some time to review various settings on the target Oracle Analytics Cloud and configure as required.

- **1.** Sign-in to the target Oracle Analytics Cloud and navigate to **Console**.
- **2.** Click **Users and Roles**, and verify all the application roles that you want are available on the **Application Roles** page.

See Add Members to Application Roles.

**3.** Click **System Settings**, then verify and configure these advanced settings as required.

In Oracle Analytics Cloud, you can configure only the properties that are exposed on this page; you can't customize any other property values manually or otherwise.

See Configure Advanced Options.

**4.** Click **Mail Server** to configure the email server you want to use for deliveries.

See Set Up an Email Server to Deliver Reports.

**5.** Click **Extensions** to verify or upload plug-ins and extensions for any custom visualization types or custom data actions that you need.

See Manage Custom Plug-ins.

**6.** Click **Virus Scanner** to configure the virus scanner you want to use.

See Set Up a Virus Scanner.

**7.** Click **Safe Domains** to verify or register domains that are safe to use with Oracle Analytics Cloud.

See Register Safe Domains.

**8.** Click **Maps** to verify or upload custom map layers and backgrounds for data visualizations.

See Add Custom Map Layers.

**9.** Verify the map configuration for analyses and dashboards on the **Manage Map Data** page (Classic Administration).

See Set Up Maps for Dashboards and Analyses.

**10.** Reconfigure usage tracking, if required.

See Track Usage.

# Restore and Enable Delivery Schedules

When you restore content from a snapshot or migrate content from a different environment, delivery schedules defined for agents, analyses, and dashboards in the snapshot aren't restored or activated right away. When you're ready to restore deliveries on your system, you can decide whether to enable or disable delivery

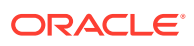

schedules on your system. This is useful as you might not want to immediately start delivering content.

For example, if you're restoring a production environment, you probably want to restart deliveries as soon as possible. Whereas in a test environment, you might prefer to disable deliveries after restoration and activate them at a later date.

- **1.** In the Oracle Analytics Home page, click the **Navigator**, and then click **Console**.
- **2.** Click **Monitor Deliveries**.
- **3.** To restore deliveries, click the **Action** menu for the page and select **Restore Deliveries**.
- **4.** Select whether to restore and activate deliveries or restore deliveries only. Select one of the following:

#### • **Maintain Delivery Schedule Status**

All delivery schedules maintain their status (enabled or disabled).

- Existing delivery schedules remain unchanged.
- New delivery schedules created during the restore process inherit the schedule status that's defined in the corresponding agent, analysis or dashboard.

For example, this option is useful when you restore deliveries in a production environment where you want deliveries to be active immediately.

#### • **Disable Delivery Schedules for New Deliveries**

Delivery schedules that are created during the restore process for agents, analyses, and dashboards are disabled. Existing delivery schedules remain unchanged.

For example, this option is useful when you restore deliveries in a test environment where you don't need to activate deliveries immediately.

#### • **Disable All Delivery Schedules And Delete All History (Not recommended)**

All delivery schedules are disabled during the restore process and any delivery history is deleted.

- Existing delivery schedules are disabled.
- New delivery schedules created for agents, analyses, and dashboards during the restore process are disabled.
- Historical delivery details no longer available.

This option is not recommended. If you do select this option, you must manually enable delivery schedules for all agents, analyses, and dashboards.

#### **5.** Click **Restore**.

**6.** To activate a delivery, click the Action menu for the delivery, and select **Enable**.

To activate multiple deliveries at once, select **Shift** + click or **Ctrl** + click to select all the deliveries you want to activate, then right-click and select **Enable**.

If necessary, click **Edit** to redefine the delivery schedule.

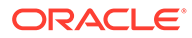

# <span id="page-34-0"></span>4 Complete Post-Migration Tasks

After successfully migrating your Oracle BI Enterprise Edition content to Oracle Analytics Cloud, test your service thoroughly, and then perform cleanup and other optional configuration tasks.

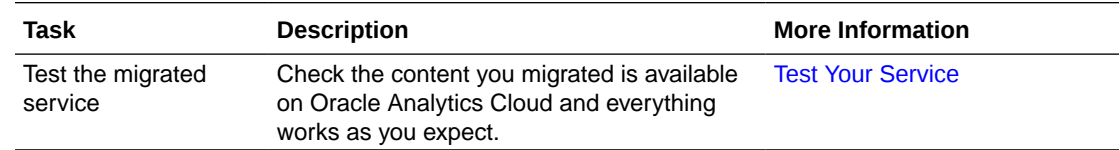

### Test Your Service

After migrating content from Oracle BI Enterprise Edition to Oracle Analytics Cloud, test your service thoroughly to ensure it's production-ready.

Identify some key reports and dashboards that you want to focus on. Compare the content before and after migration and verify everything works as expected in Oracle Analytics Cloud.

- **1.** Run analyses to check they display the correct data.
- **2.** Open dashboards to check they display as expected.
- **3.** Open pixel-perfect reports to check the output.
- **4.** If you set up email delivery schedules for your content, verify that they're working.
- **5.** Navigate to the **Home** page, then open workbooks you're familiar with to make sure the visualizations display the correct data.
- **6.** Navigate to the **Data** page.
	- **a.** Verify your datasets.
	- **b.** Check connection details.
- **7.** Acknowledge that some objects aren't supported in Oracle Analytics Cloud and replace, as required.

For example, scorecards.

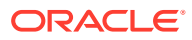